# **Virtual Interface Template Service**

**First Published: May 10, 2001 Last Updated: November 20, 2014**

The Virtual Interface Template Service feature provides a generic service that can be used to apply predefined interface configurations (virtual interface template services) in creating and freeing virtual access interfaces dynamically, as needed.

# **Finding Feature Information**

Your software release may not support all the features documented in this module. For the latest feature information and caveats, see the release notes for your platform and software release. To find information about the features documented in this module, and to see a list of the releases in which each feature is supported, see the ["Feature Information for Virtual Interface Template" section on page 10](#page-9-0).

Use Cisco Feature Navigator to find information about platform support and Cisco IOS and Catalyst OS software image support. To access Cisco Feature Navigator, go to [http://www.cisco.com/go/cfn.](http://www.cisco.com/go/cfn) An account on Cisco.com is not required.

## **Contents**

 $\mathbf I$ 

- **•** [Restrictions for Virtual Interface Template Service, page 2](#page-1-0)
- **•** [Information About Virtual Interface Template Service, page 2](#page-1-1)
- **•** [How to Configure a Virtual Interface Template, page 4](#page-3-0)
- **•** [Configuration Examples for Virtual Interface Template, page 6](#page-5-0)
- **•** [Feature Information for Virtual Interface Template, page 10](#page-9-0)

Ι

## <span id="page-1-0"></span>**Restrictions for Virtual Interface Template Service**

The following restrictions apply for configuring the virtual interface template service feature:

- **•** Although a system can generally support many virtual interface template services, one template for each virtual access application is a more realistic limit.
- **•** When in use, each virtual access interface cloned from a template requires the same amount of memory as a serial interface. Limits to the number of virtual access interfaces that can be configured are determined by the platform.
- **•** You cannot reuse virtual interface templates. You need to create different templates for different interface configurations.
- **•** You cannot directly configure virtual access interfaces. You need to configure a virtual access interface by configuring a virtual interface template service or including the configuration information of the user on an authentication, authorization, and accounting (AAA) server. However, information about an in-use virtual access interface can be displayed, and the virtual access interface can be cleared.
- **•** Virtual interface templates provide no *direct* value to you; they must be applied to or associated with a virtual access feature using a command with the **virtual-template** keyword.

For example, the **interface virtual-template** command creates the virtual interface template service.

For a complete description of the virtual interface service commands mentioned in this chapter, refer to the *[Cisco IOS Dial Technologies Command Reference](http://www.cisco.com/en/US/docs/ios/dial/command/reference/dia_book.html)*. For information about all Cisco IOS commands, use the Command Lookup Tool at<http://tools.cisco.com/Support/CLILookup>or a Cisco IOS master commands list.

# <span id="page-1-1"></span>**Information About Virtual Interface Template Service**

To configure the virtual interface template service, you should understand the following concepts:

- **•** [Virtual Interface Template Service Overview, page 2](#page-1-2)
- **•** [Benefits of Virtual Interface Template Service, page 3](#page-2-0)
- **•** [Features that Use Virtual Interface Template Service, page 3](#page-2-1)
- **•** [Selective Virtual Access Interface Creation, page 4](#page-3-1)

### <span id="page-1-2"></span>**Virtual Interface Template Service Overview**

Virtual interface template services can be configured independently of any physical interface and applied dynamically, as needed, to create virtual access interfaces. When a user dials in, a predefined configuration template is used to configure a virtual access interface; when the user is done, the virtual access interface goes down and the resources are freed for other dial-in uses.

A virtual interface template service is a logical entity—a configuration for a serial interface but not tied to a physical interface—that can be applied dynamically as needed. Virtual access interfaces are virtual interfaces that are created, configured dynamically (for example, by *cloning* a virtual interface template service), used, and then freed when no longer needed.

Virtual interface template services are one possible source of configuration information for a virtual access interface.

Each virtual access interface can clone from only one template. But some applications can take configuration information from multiple sources; The result of using template and AAA configuration sources is a virtual access interface uniquely configured for a specific dial-in user.

[Figure 1](#page-2-2) illustrates that a device can create a virtual access interface by first using the information from a virtual interface template service (if any is defined for the application) and then using the information in a per-user configuration.

<span id="page-2-2"></span>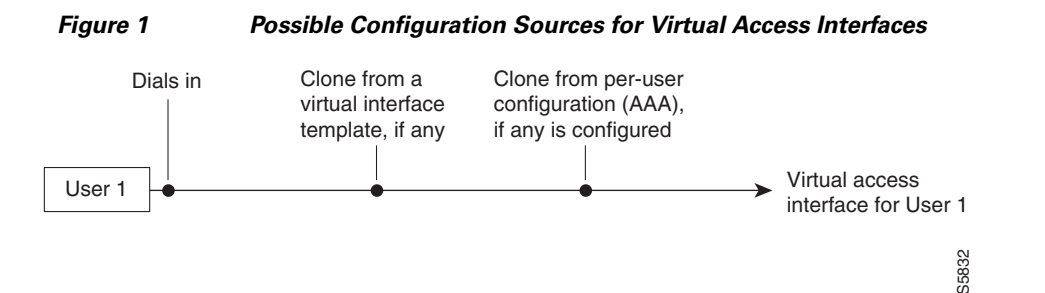

## <span id="page-2-0"></span>**Benefits of Virtual Interface Template Service**

The virtual interface template service is intended primarily for customers with large numbers of dial-in users and provides the following benefits:

- **•** Easy maintenance: It allows customized configurations to be predefined and then applied dynamically when the specific need arises.
- Scalability: It allows interface configuration to be separated from physical interfaces. Virtual interfaces can share characteristics, no matter what specific type of interface the user called on.
- **•** Consistency and configuration ease: It allows the same predefined template to be used for all users dialing in for a specific application.
- Efficient device operation: It frees the virtual access interface memory for another dial-in use when the call from the user ends.

### <span id="page-2-1"></span>**Features that Use Virtual Interface Template Service**

The following features use virtual interface template service to create virtual access interfaces dynamically:

- **•** Virtual Private Dialup Networks (VPDNs)
- **•** Virtual interface templates for protocol translation
- **•** PPP over ATM

Virtual interface templates are supported on all platforms that support these features.

To create and configure a virtual interface template interface, compete the tasks in the ["Creating and](#page-3-2)  [Configuring a Virtual Interface Template" section on page 4.](#page-3-2) To apply a virtual interface template service, refer to the specific feature that applies the virtual interface template.

All prerequisites depend on the feature that is applying a virtual interface template to create a virtual access interface. Virtual interface template services themselves have no other prerequisites.

Ι

## <span id="page-3-1"></span>**Selective Virtual Access Interface Creation**

You can configure a device to automatically determine whether to create a virtual access interface for each inbound connection. In particular, a call that is received on a physical asynchronous interface that uses a AAA per-user configuration for RADIUS or TACACS+ can be processed without a virtual access interface being created by a device.

To determine whether a virtual access interface is created, ensure the following exists:

- **•** AAA per-user configuration
- **•** Support for link interface support direct per-user AAA

A virtual access interface is created if there is a AAA per-user configuration *and* the link interface does not support direct per-user AAA (such as ISDN).

- A virtual access interface is not created if the following conditions are not satisfied:
- **•** There is no AAA per-user configuration.
- **•** There is AAA per-user configuration and the link interface does support direct per-user AAA (such as asynchronous).

# <span id="page-3-0"></span>**How to Configure a Virtual Interface Template**

This section contains the following tasks:

- **•** [Creating and Configuring a Virtual Interface Template, page 4](#page-3-2) (required)
- **•** [Monitoring and Maintaining a Virtual Access Interface, page 5](#page-4-0) (required)

**Note** The order in which you create virtual interface template service and configure the features that use the templates and profiles is not important. They must exist, however, before someone calling in can use them.

## <span id="page-3-2"></span>**Creating and Configuring a Virtual Interface Template**

To create and configure a virtual interface template service, use the **interface virtual-template** command.

**Note** Configuring the **ip address** command within a virtual interface template service is not recommended. Configuring a specific IP address in a virtual interface template can result in the establishment of erroneous routes and the loss of IP packets.

Other PPP configuration commands can be added to the virtual interface template configuration. For example, you can add the **ppp authentication chap** command.

All configuration commands that apply to serial interfaces can also be applied to virtual interface template interfaces, except the **shutdown** and **dialer** commands.

For virtual interface template examples, see the ["Configuration Examples for Virtual Interface](#page-5-0)  [Template" section on page 6](#page-5-0) section.

#### **SUMMARY STEPS**

- **1. enable**
- **2. configure terminal**
- **3. interface virtual-template** *number*
- **4. ip unnumbered ethernet** *number*
- **5. encapsulation ppp**
- **6. end**

#### **DETAILED STEPS**

 $\Gamma$ 

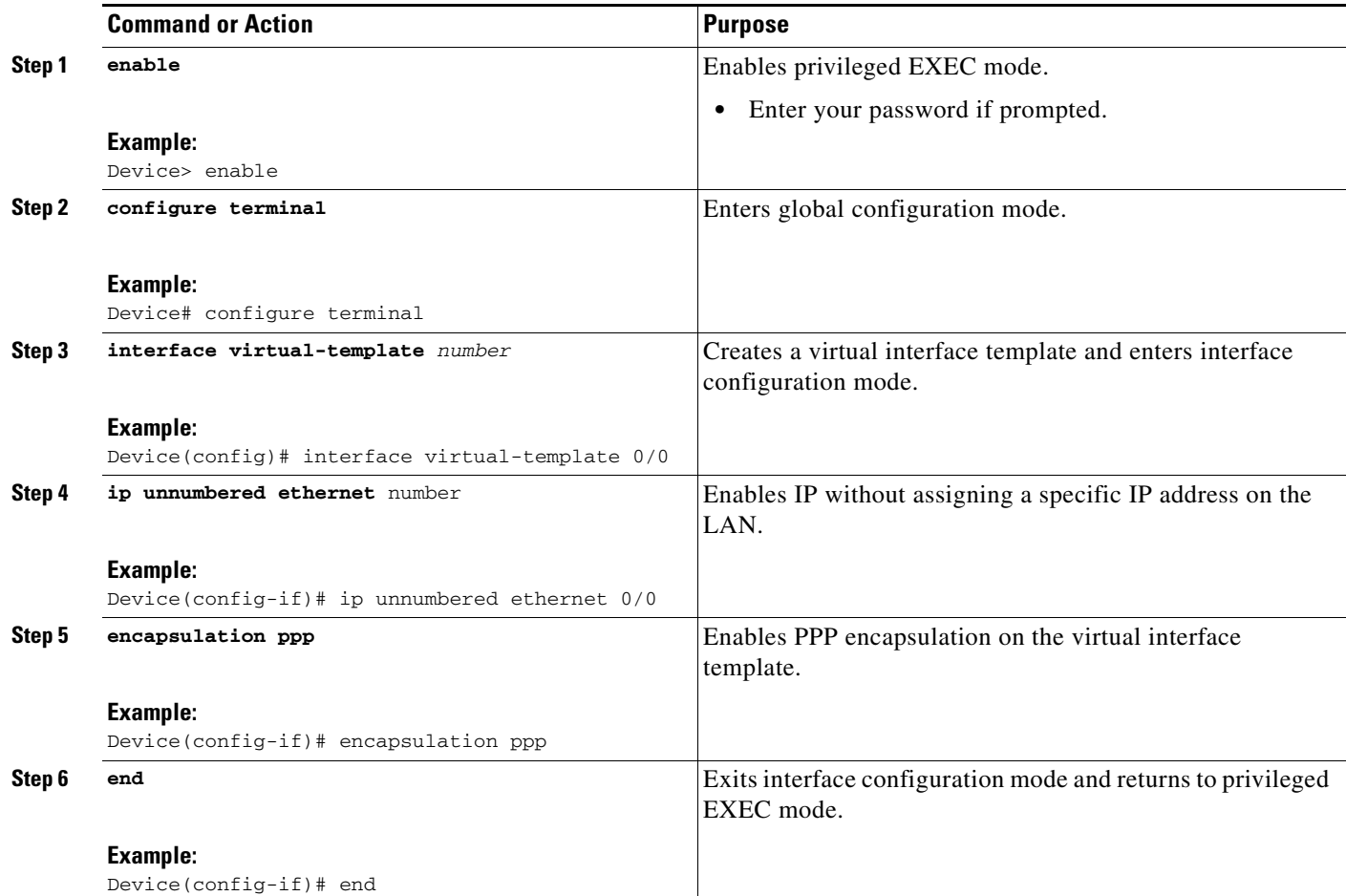

## <span id="page-4-0"></span>**Monitoring and Maintaining a Virtual Access Interface**

When a virtual interface template or a configuration from a user on a AAA server or both are applied dynamically, a virtual access interface is created. Although a virtual access interface cannot be created and configured directly, it can be displayed and cleared.

To display or clear a specific virtual access interface, use the **show interfaces virtual-access** and c**lear interface virtual-access** commands.

Ι

#### **SUMMARY STEPS**

- **1. enable**
- **2. show interfaces virtual-access** *number*
- **3. clear interface virtual-access** *number*

#### **DETAILED STEPS**

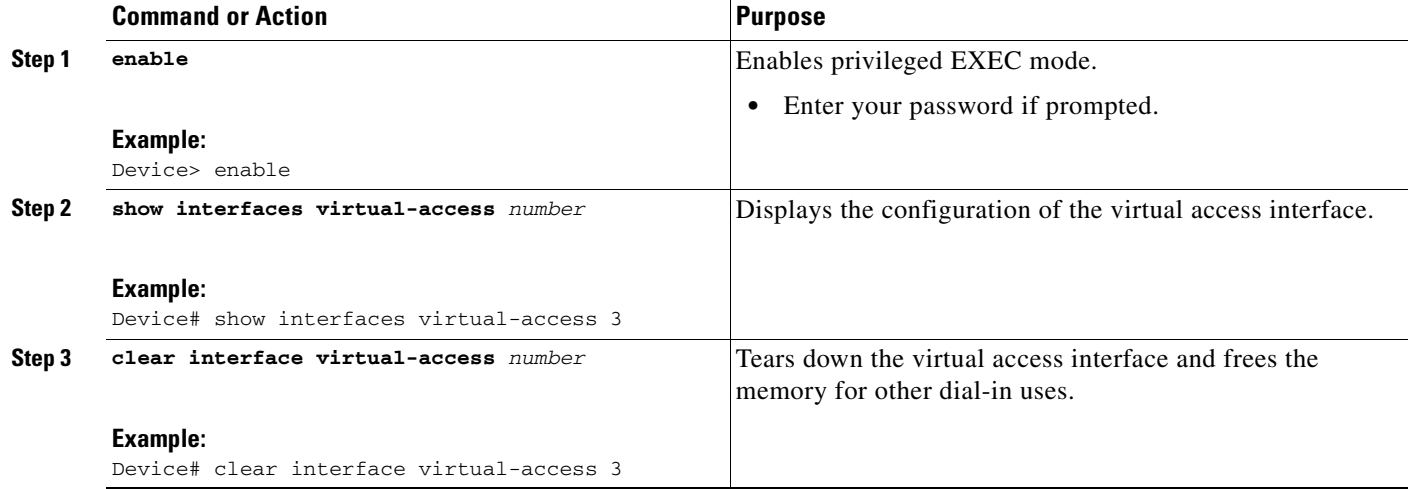

# <span id="page-5-0"></span>**Configuration Examples for Virtual Interface Template**

The following sections provide virtual interface template configuration examples:

- **•** [Virtual Interface Template: Example, page 6](#page-5-1)
- **•** [Selective Virtual Access Interface: Example, page 7](#page-6-0)
- [Selective Virtual Access Interface Configuration for RADIUS per User: Example, page 7](#page-6-1)
- [Selective Virtual Access Interface Configuration for TACACS+ per User: Example, page 7](#page-6-2)

### <span id="page-5-1"></span>**Virtual Interface Template: Example**

The following example shows how to verify a virtual interface template configuration.

```
I.
```
**Note** Effective with Cisco Release 12.4(11)T, the **l2f protocol** command was removed in Cisco IOS software.

```
Device# show interfaces virtual-access 1 
Virtual-Access1 is a L2F link interface
interface Virtual-Access1 configuration...
ip unnumbered ethernet0
ipx ppp-client Loopback2
no cdp enable
ppp authentication chap
```
 $\mathbf I$ 

### <span id="page-6-0"></span>**Selective Virtual Access Interface: Example**

The following example shows how to create a virtual access interface for incoming calls that require a virtual access interface:

```
aaa new-model
aaa authentication ppp default local radius tacacs
aaa authorization network default local radius tacacs
virtual-profile if-needed
virtual-profile virtual-template 1
virtual-profile aaa
!
interface virtual-template 1
  ip unnumbered Ethernet 0
 no ip directed-broadcast
 no keepalive
 ppp authentication chap
 ppp multilink
```
### <span id="page-6-1"></span>**Selective Virtual Access Interface Configuration for RADIUS per User: Example**

This example shows how to create AAA per-user configuration for a RADIUS user profile. When a AAA per-user configuration for a RADIUS user profile exists, a virtual access interface is configured automatically.

```
RADIUS user profile:
         name1 Password = "test"
                  User-Service-Type = Framed-User,
                  Framed-Protocol = PPP,
                 cisco-avpair = "ip:inacl#1=deny 10.10.10.10 0.0.0.0",
                 cisco-avpair = "ip:inacl#1=permit any"
```
### <span id="page-6-2"></span>**Selective Virtual Access Interface Configuration for TACACS+ per User: Example**

This example shows how to create AAA per-user configuration for a TACACS+ user profile:

```
user = name1 {
               name = "name1"
               global = cleartext test
               service = PPP protocol= ip {
                      inacl#1="deny 10.10.10.10 0.0.0.0"
                      inacl#1="permit any"
 }
 }
```
 $\mathsf I$ 

# **Additional References**

The following sections provide references related to the Virtual Interface Template Service feature.

## **Related Documents**

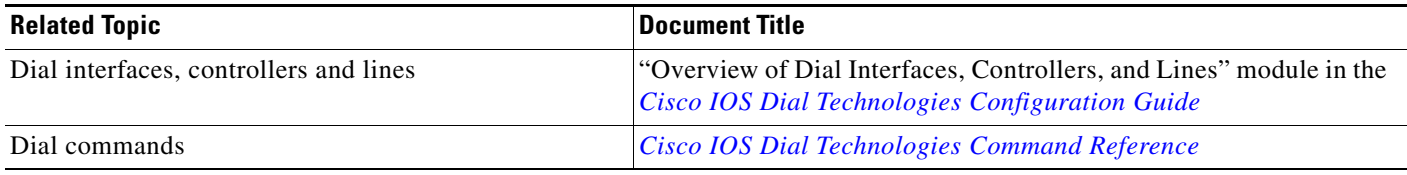

## **Standards**

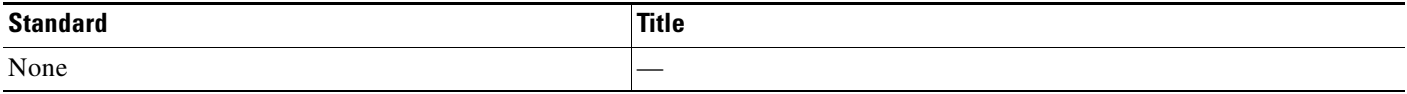

## **MIBs**

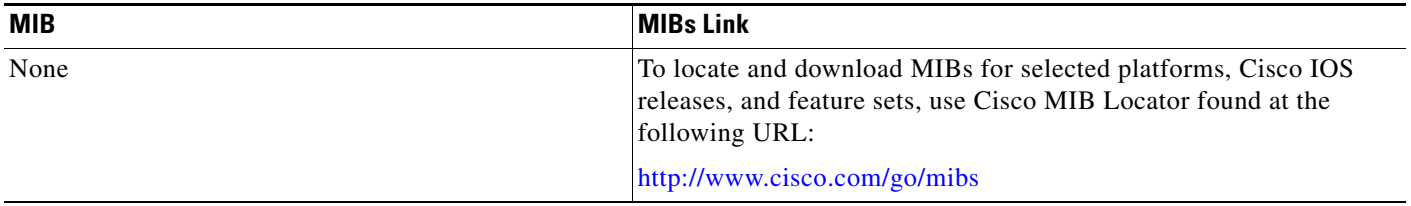

# **RFCs**

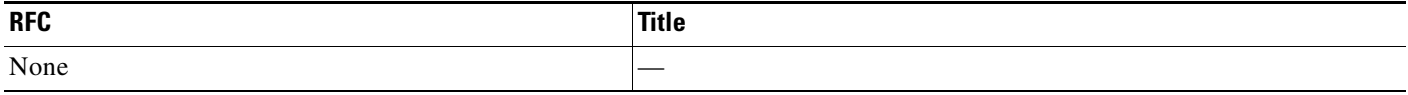

# **Technical Assistance**

 $\mathbf{I}$ 

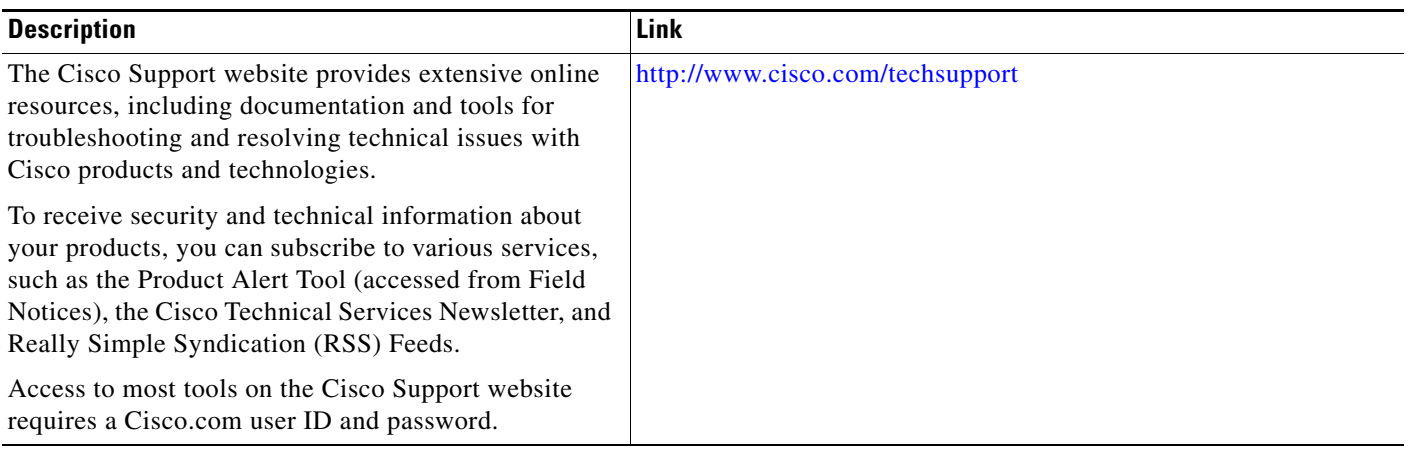

ш

I

# <span id="page-9-0"></span>**Feature Information for Virtual Interface Template**

[Table 1](#page-9-1) lists the release history for this feature.

Not all commands may be available in your Cisco IOS software release. For release information about a specific command, see the command reference documentation.

Use Cisco Feature Navigator to find information about platform support and software image support. Cisco Feature Navigator enables you to determine which Cisco IOS and Catalyst OS software images support a specific software release, feature set, or platform. To access Cisco Feature Navigator, go to [http://www.cisco.com/go/cfn.](http://www.cisco.com/go/cfn) An account on Cisco.com is not required.

**Note** [Table 1](#page-9-1) lists only the Cisco IOS software release that introduced support for a given feature in a given Cisco IOS software release train. Unless noted otherwise, subsequent releases of that Cisco IOS software release train also support that feature.

#### <span id="page-9-1"></span>*Table 1 Feature Information for Virtual Interface Templates*

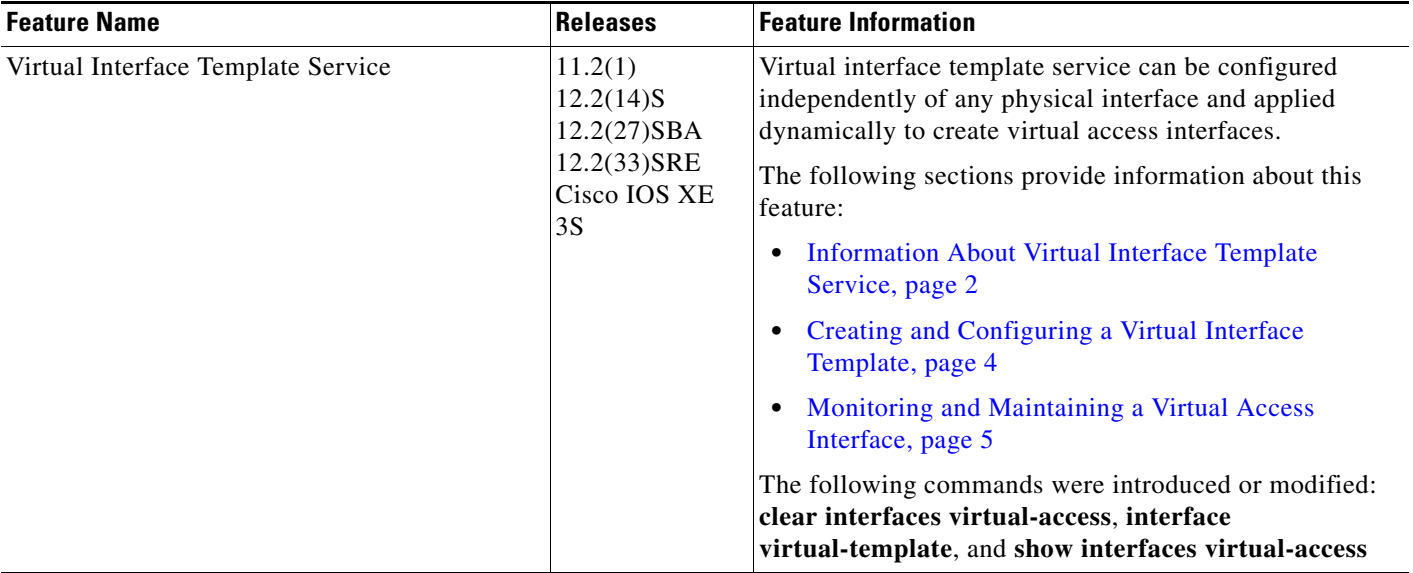

Cisco and the Cisco logo are trademarks or registered trademarks of Cisco and/or its affiliates in the U.S. and other countries. To view a list of Cisco trademarks, go to this URL[: www.cisco.com/go/trademarks.](http://www.cisco.com/go/trademarks) Third-party trademarks mentioned are the property of their respective owners. The use of the word partner does not imply a partnership relationship between Cisco and any other company. (1110R)

Any Internet Protocol (IP) addresses and phone numbers used in this document are not intended to be actual addresses and phone numbers. Any examples, command display output, network topology diagrams, and other figures included in the document are shown for illustrative purposes only. Any use of actual IP addresses or phone numbers in illustrative content is unintentional and coincidental.

© 2001–2009 Cisco Systems, Inc. All rights reserved.